## LAB Assignment #0, Part 3, for ECE 522

## Description: Create a Screen Snapshot of Vivado after you have run synthesis/ P&R/Generate Bitstream

In this third lab, simply create a screen snapshot of Vivado after you have run synthesis/P&R/Generate Bitstream from the VivadoSynthesis video, as shown below, insert the image into a document and upload as a PDF. This will allow me to confirm that you have successfully synthesized the example.

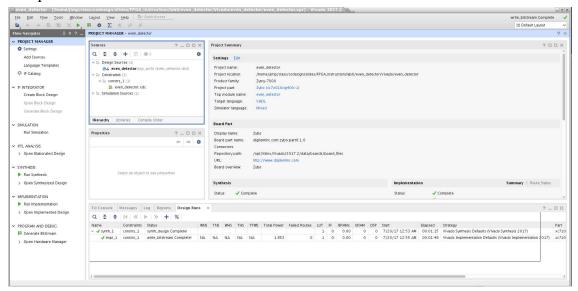